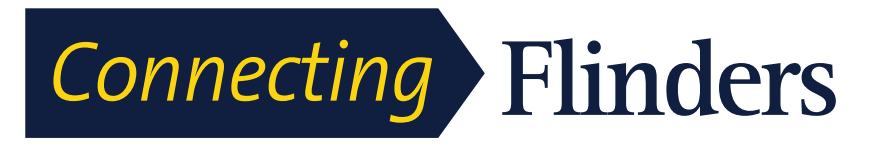

# Cisco 8831 Teleconference Quick Guide

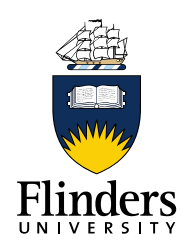

#### **TELECONFERENCE UNIT**

The Cisco 8831 teleconference unit consists of two connected parts – the display control unit (keypad) and the sound base (speaker).

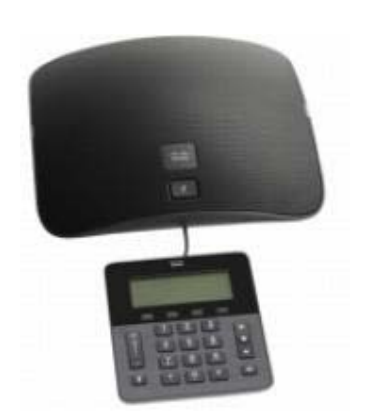

# **TO MAKE A CONFERENCE CALL**

You can create a conference call for up to 6 people.

- Press the **Call Button (4)**
- Dial the number of the first participant
- On answer, press the **More Softkey (2)**
- Press **Conf Softkey (2)**, the 1st participant will be put on hold
- Dial number of the next participant (press 0 for external calls)
- When call connects, press **Conf Softkey**
- Repeat until all callers are in the conference.

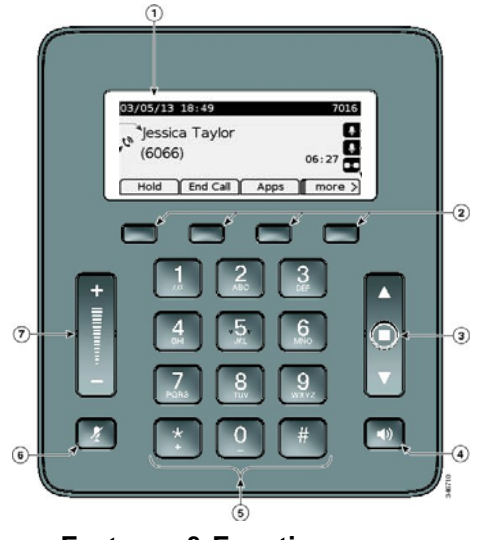

#### **Features & Functions**

- **1 Phone screen** Displays menus and features
- **2 Softkeys** Displays options for available

0

- **3 Navigation** 2-way navigation bar and Select
- 
- **4 Call button** Press this key to:

See over for details

- Go Off Hook
- Answer an incoming call
- Obtain a dial tone to initiate a call

features depending on phone use.

key that allows you scroll menus and select items on the display.

- Resume a call
- Release a call
- **5 Keypad** Dialing and entering letters
- **6 Mute Toggles mute on and off.**
- **7 Volume Raises the volume of the speaker.**

# **PARTICIPANT NOT AVAILABLE**

If you dial a participant and they are unable to join the conference, simply:

- Press **End Call Softkey** to disconnect from them
- Press **Resume Softkey** to continue with other participants.

# **MUTE**

You can mute a call on the speaker, microphone or dialing pad.

- Press **Mute (6)** to mute the microphones
- Press **Mute** again to take the phone off mute.

## **TRANSFER**

You can mute a call on the speaker, microphone or dialing pad.

- Press the **Transfer Softkey**
- Dial the number to transfer the call to
- Press the **Transfer Softkey**.

## **CALL HOLD**

- From an existing conversation, press the **Call button (4) - a hold icon will display on screen**
- Press **Resume Softkey** to take the call off hold.

# **CALL FORWARD (DIVERSION)**

- Press the **Forward All softkey**.
- Enter the number (dial 0 for an external number)
- To undivert, press **Forward All**.

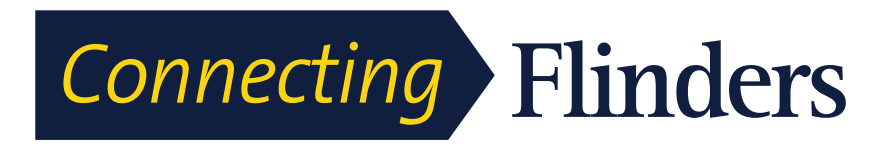

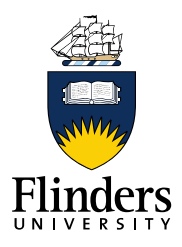

#### **WIRELESS MICROPHONES**

Wireless microphones can be added to capture voices from around the room more clearly. They are a microphone only and cannot be used in place of the speaker on the unit.

#### **Before You Begin**

- Microphone must be in the off state before you can pair it to the conference station. To indicate the off state, the microphone's LED is off.
- To turn off the wireless microphone, hold down the microphone button until the microphone LED turns solid red, then release.

#### **Pairing the Microphone to the Unit**

- Press the **Apps Softkey** and select Admin Settings > Wireless Microphones.
- Select Wireless Microphone 1 or Wireless Microphone 2.
- If the selected channel is available *Pair microphone 1or 2?* prompt and **Pair Softkey** displays.
- If a channel is not available, pairing cannot be initiated without first **Unpairng**.
- Press **Pair Softkey**. A message displays to identify that the pairing process has begun.
- Put the microphone that corresponds to the selected channel in pairing mode by pressing the microphone's **Mute** button until the LED light is solid red.
- If successful, the screen reverts to the Wireless Microphones Menu, and the message *Mic X Paired Successfully!* displays.

# **SOFT KEY GUIDE**

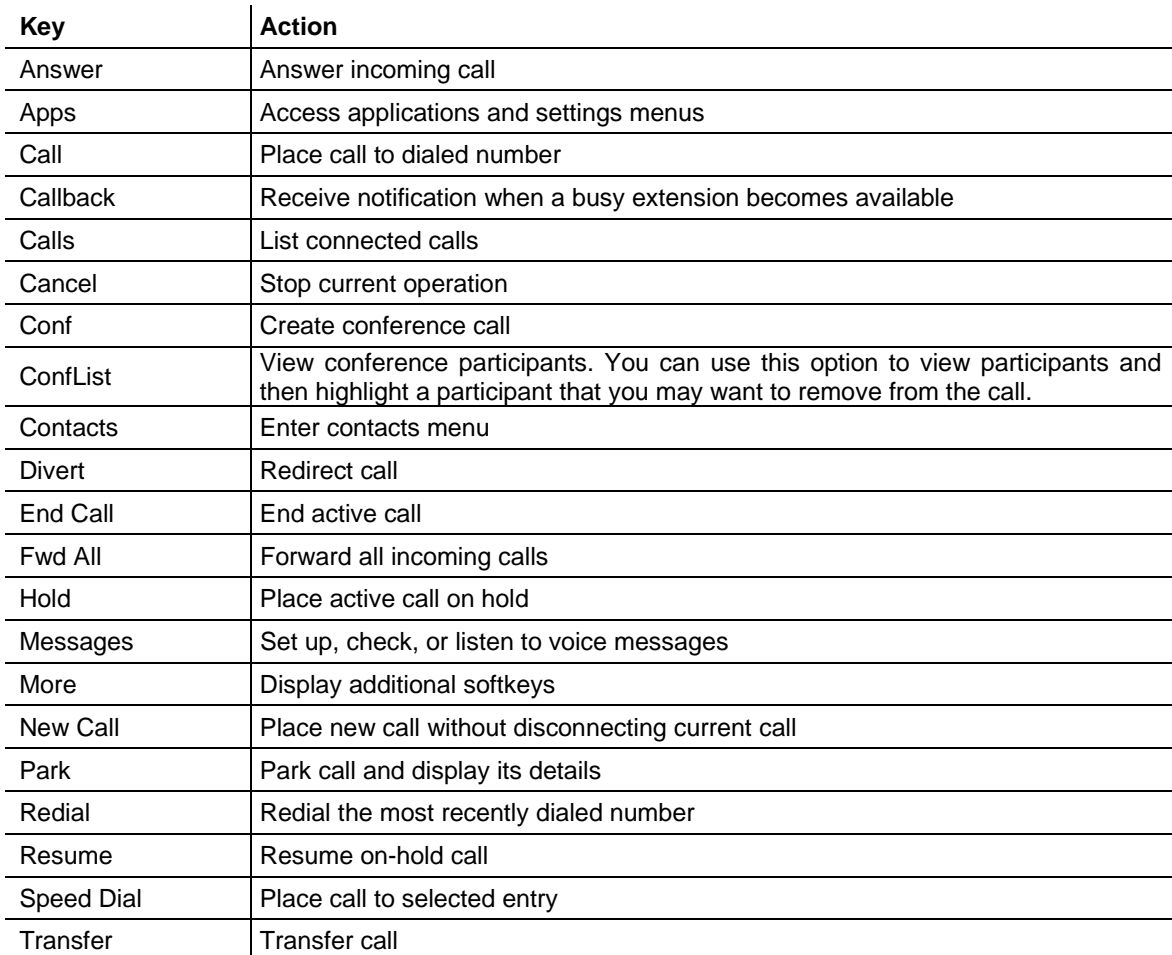